## "BLANK" SLIDE INSTRUCTIONS FOR PHOTOSTORY

Photo Story allows a user to import pictures to create a presentation that can have sound and/or text included on the slides. However, a user many want to insert a "blank" slide—one without a background—as a title, subtitle, informational or transition slide during the presentation. Unlike PowerPoint, Photo Story does not allow the user to just insert a blank slide. The user needs to import a color as a .jpg or .gif for Photo Story to use as a blank slide.

Tiled backgrounds may not work as well since the images are often small and repeated over and over on a website or computer screen in order to create the design or texture. However, on a Photo Story slide that image is only used once—a textured or pattern may be distorted in order to expand over the slide.

Solid solors work the best. To find a site with solid colors type Solid Color Backgrounds in a search engine like GOOGLE. You will find a site similar to the one below- windowsphotostory.com at http://www.windowsphotostory.com/Guides/TitleSlides/adding‐a‐tile‐only‐slide.aspx:

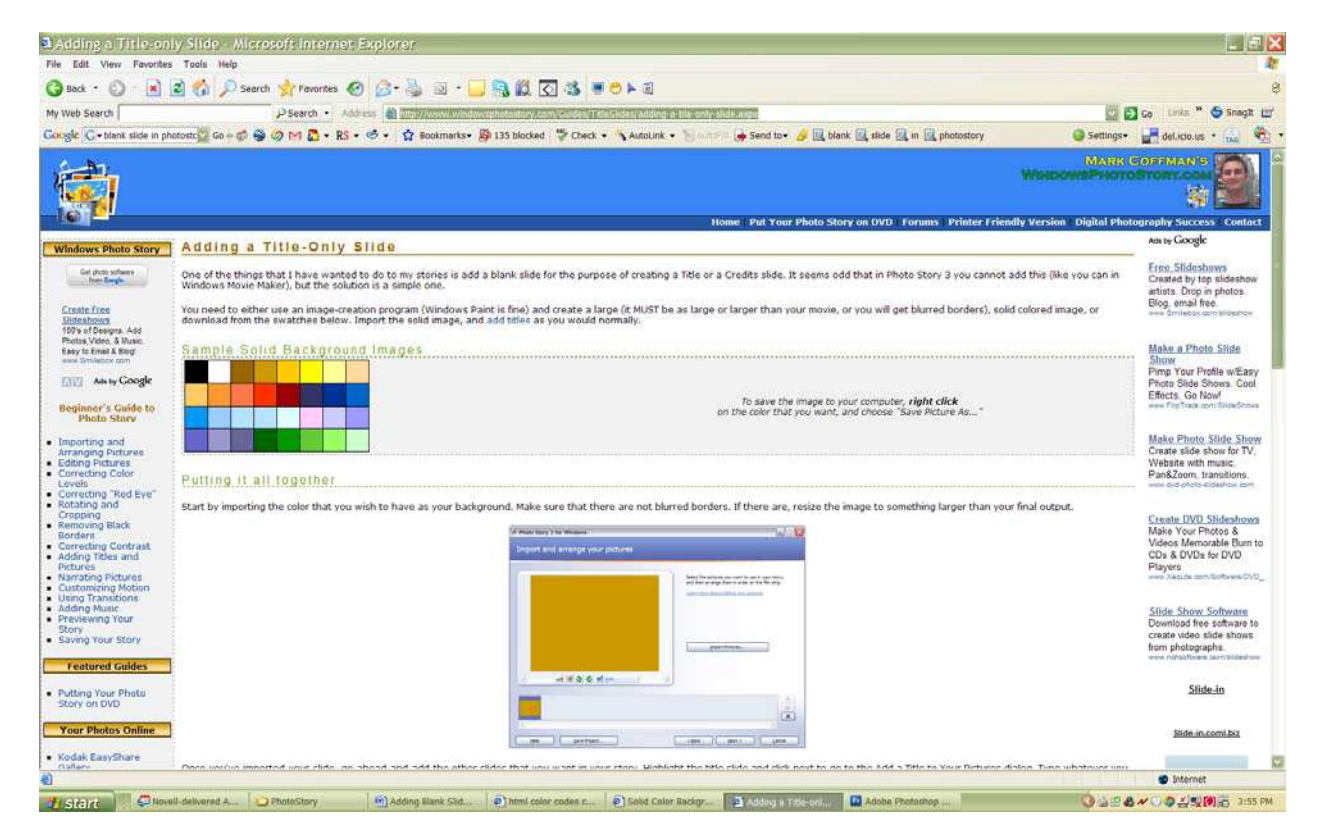

Select a color and right-click on it and go to Save Picture As:

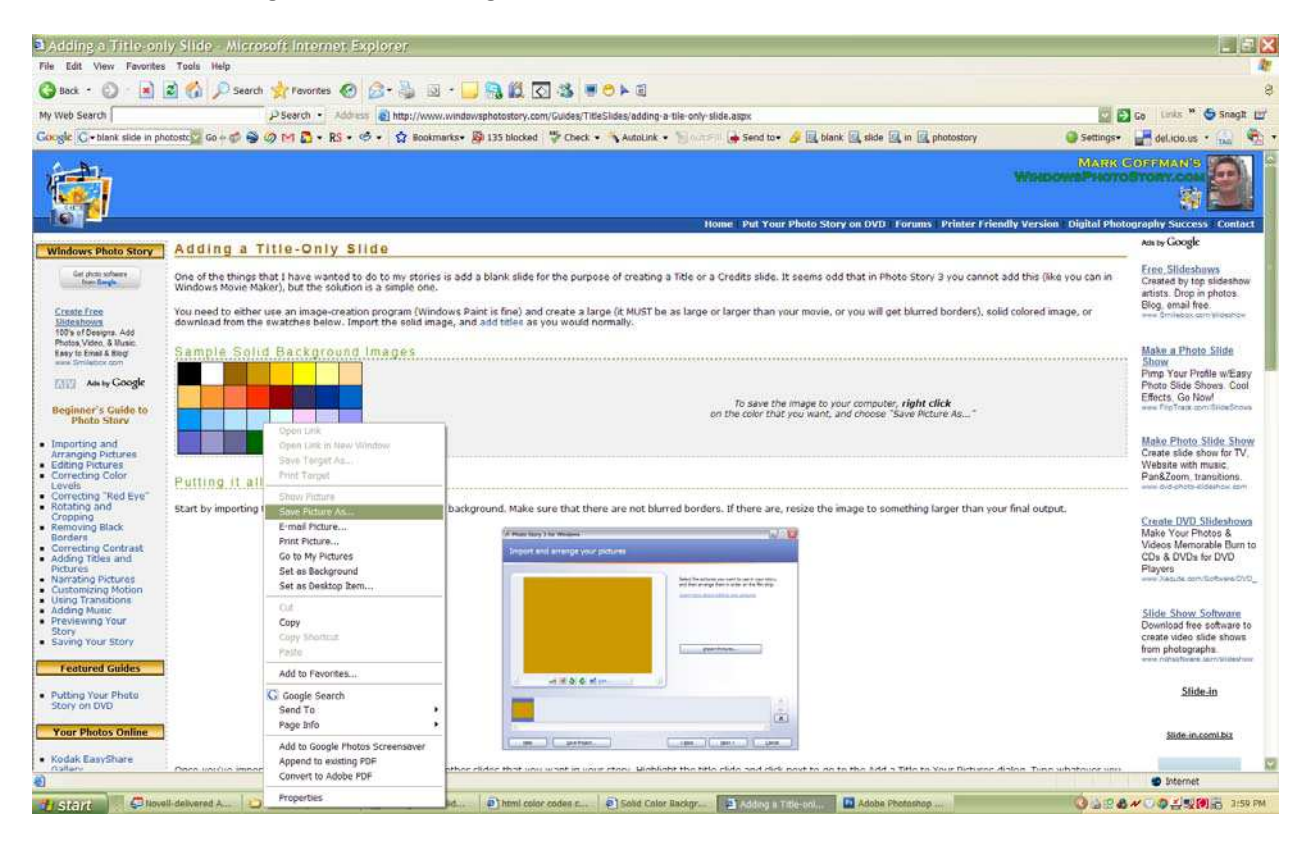

Change the name to one that you will know and remember.

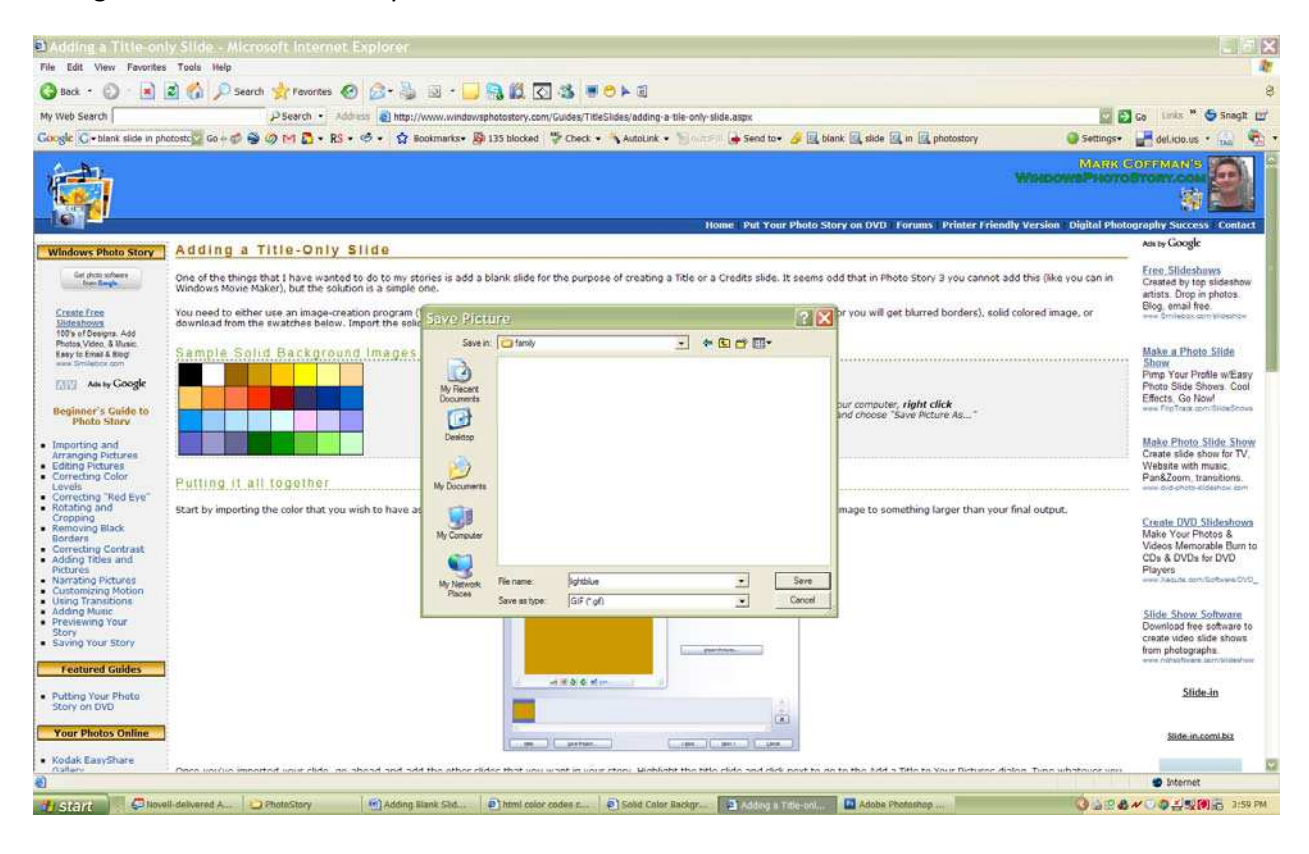

In Photo Story, import the image(s) you saved.

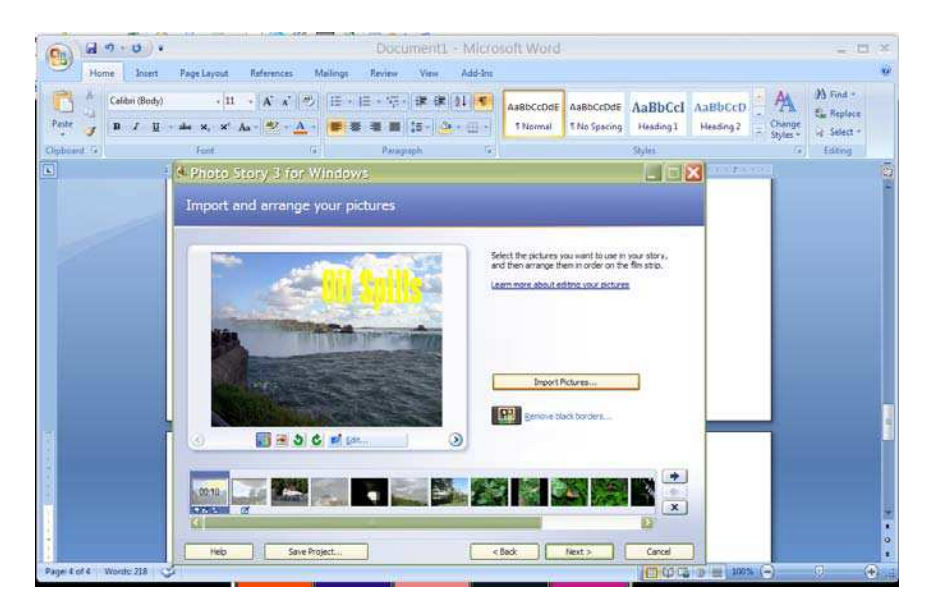

When the slide is put in your presentation, move it to the location you want the slide.

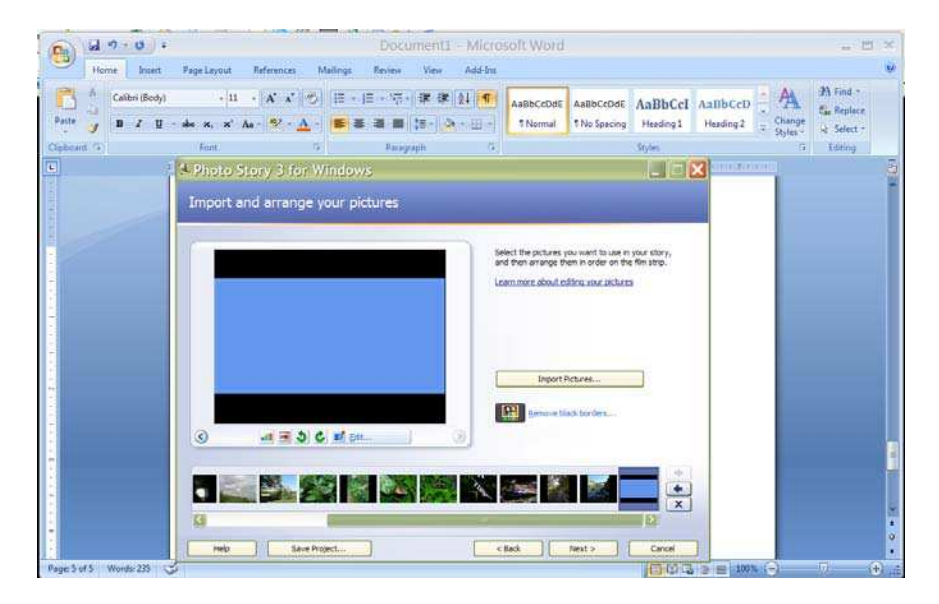

If the color has a black border (either on sides or top/bottom), crop the slide to only include the solid color in the slide. Click Edit and then check the Crop button. Select just the area you want include on the slide—in this case, just the light blue and click Save.

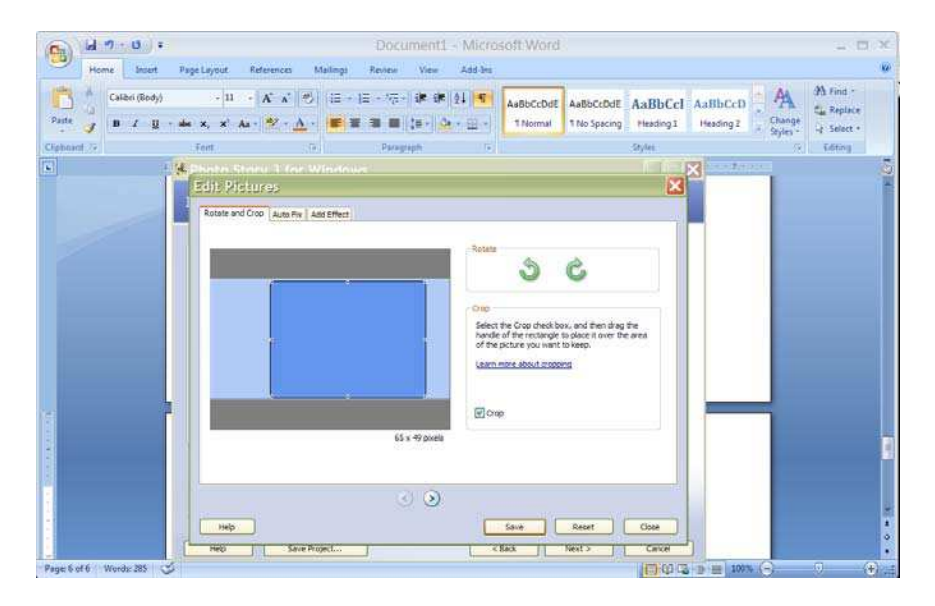

The slide will appear and then you can add text and/or sound to the slide.

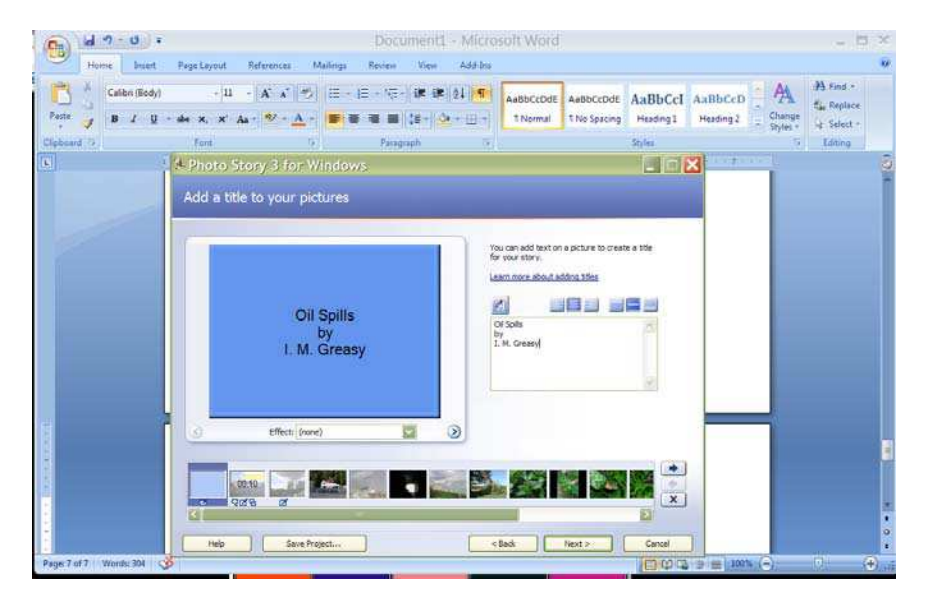